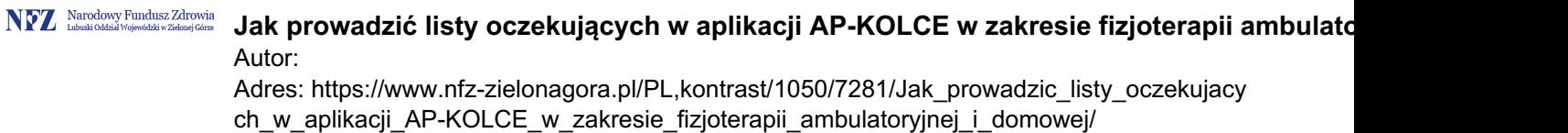

## **Jak prowadzić listy oczekujących w aplikacji AP-KOLCE w zakresie fizjoterapii ambulatoryjnej i domowej**

**Prowadząc harmonogramy przyjęć/ listy oczekujących na świadczenia fizjoterapii w warunkach ambulatoryjnych i domowych z wykorzystaniem aplikacji AP-KOLCE, świadczeniodawcy powinni postępować w następujący sposób: 1. Pacjenta, który czeka na wizytę fizjoterapeutyczną: wpisać na listę oczekujących, wyznaczyć mu planowany termin udzielenia świadczenia . 2. Pacjenta, który skorzystał ze świadczenia: skreślić z listy oczekujących w dniu udzielenia świadczenia, wskazać** powód " wykonanie świadczenia przez świadczeniodawcę". 3. Pacjenta, który otrzymuje plan **leczenia: wpisać do harmonogramu przyjęć z kategorią świadczeniobiorcy "kontynuujący leczenie", wskazać termin początku udzielania świadczenia (termin pierwszego zabiegu). 4. W ostatnim dniu zabiegowym: wpisać datę zakończenia świadczenia, skreślić pacjenta z harmonogramu przyjęć, z powodu wykonania świadczenia. Źródło: Departament Analiz i Innowacji Centrala NFZ**